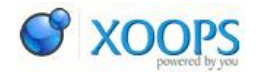

[Instalare Android 2.3.3 pe Samsung Galaxy S I9000](https://www.softmobil.ro/modules/publisher/item.php?itemid=280) Category : [Android](https://www.softmobil.ro/modules/publisher/category.php?categoryid=3) Publicat de admin in 15-Jul-2011

Pentru cei care deja au pe Samsung Galaxy S I9000 Android 2.2.2 vine o veste buna. Exista oficial Android 2.3.3

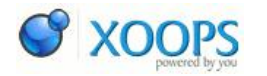

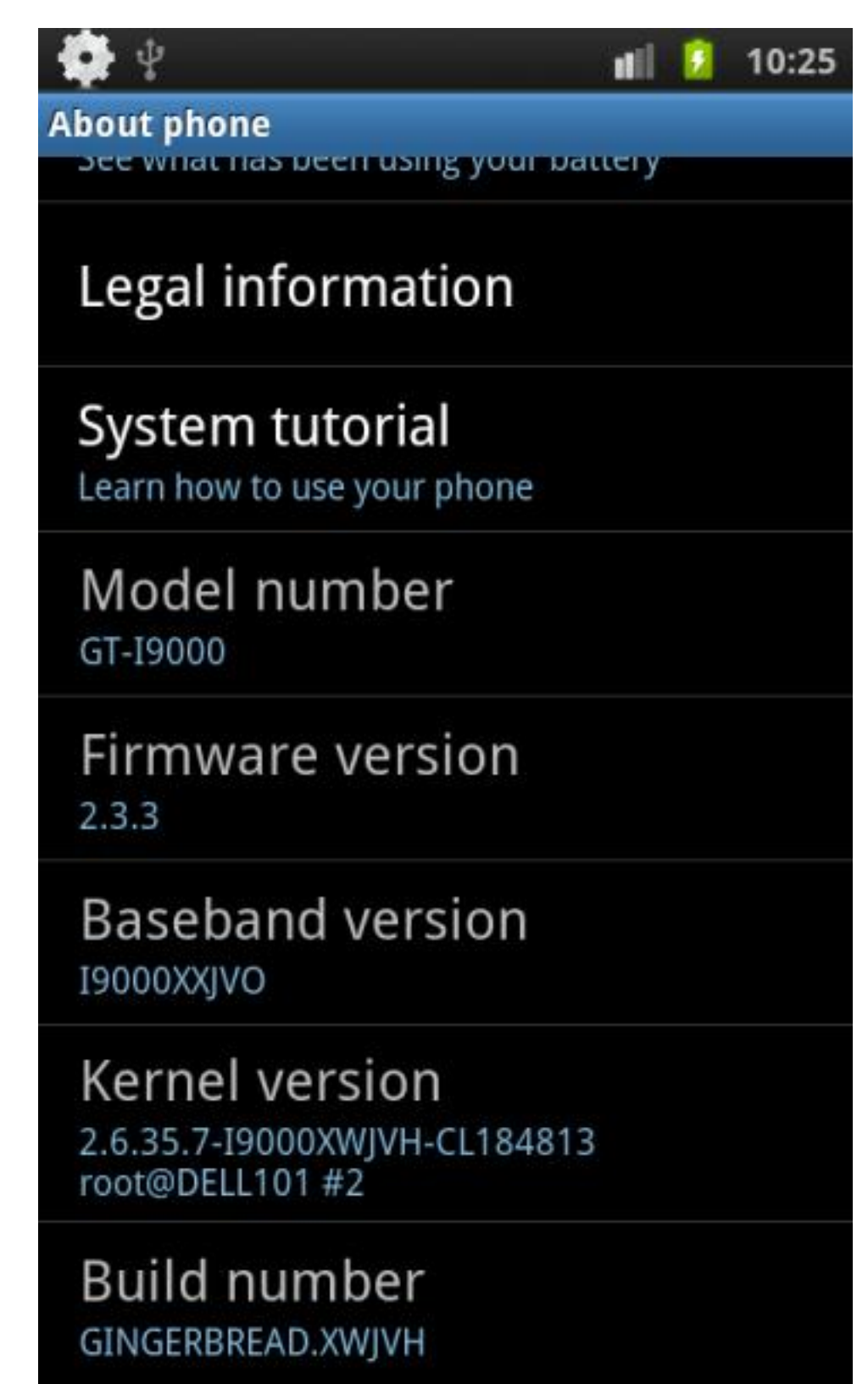

lansat in Germania (si in cateva tari europene). Actualizarea nu este inca in Romania (desi se poate face cu schimbare de country code). Versiunea de 2.3.3 a fost instalata prin KIES, deci pe calea oficiala. In Germania din cat am inteles a fost aleasa calea de lansare intai 2.3.3 si in cateva saptamani urmeaza sa apara si 2.3.4

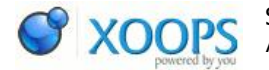

Disclaimer: Pasii de mai jos sunt realizati si testati de catre cei de la Androider.ro . Tu esti responsabil de ceea ce faci pe telefonul tau, sfaturile acestea nu sunt cele oficiale. Pentru sfaturile de mai jos nu ne asumam nici o responsabilitate.

Android version: 2.3.3: PDA:JVI – PHONE: JVO – CSC: JV2 (DBT). Last modified: 2011-05-25 Latest firmware: I9000XWJVI/I9000DBTJV2/I9000XXJVO/I9000XWJVI Band version: I9000XXJVO Kernel version: 2.6.35.7-I9000XWJVH-CL184813 root@DELL101 #2 Build number: GINGERBREAD.XWJVH

Pasi instalare oficiala Android 2.3.3 pe Samsung Galaxy S:

Descarca si instaleaza ultima versiune de Kies 2.0.0.11044 11 3.exe – 76 Mb Seteaza telefonul in modul Kies mergand in Aplicatii–>Setari–>Despre telefon–>Setari USB–>selecteaza Samusung Kies

 Conecteaza telefonul prin USB la computer-ul unde este instalat Kies Internetul trebuie sa fie pornit

 Noul telefon va aparea in partea din dreapta sus, da apesi pe el va aparea o notificare ca o nou firmware exista

 Esti notificat sa iti salvezi contactele si apoi apesi Upgrade/Actualizeaza Kies descarca ultima versiune de firmware si o aplica automat

 Telefonul se reporneste (telefonul trebuie sa fie incarcat si nu trebuie intrerupt din acest proces)

Dupa restart veti avea Android 2.3.3

Toti acesti pasi sunt descrisi in imaginile de mai jos realizate de mine

Pasi instalare manuala Android 2.3.3 pe Samsung Galaxy S:

 Citeste disclaimer-ul de mai sus! Deactiveaza lagfix daca ai instalat Rooteaza telefonul ( de exemplu cu [SuperOneClickRoot](https://forum.xda-developers.com/showthread.php?t=803682) Instaleaza din Android Market [Spoof FW](https://market.android.com/details?id=com.johnan.spooffw) Realizeaza un backup la toate datele din telefon si din Spoof FW!!! Lanseaza Spoof FW si seteaza noul ProductCode si PDA (ProductCode: GT-I9000HKDNEE , PDA: I9000XWJS8) Realizeaza un reboot Lanseaza Spof FW si seteaza CSC si Phone (CSC: I9000NEEJS1, Phone: I9000XXJQ1).

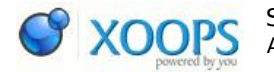

Nu face reboot!!! Leaga telefonul cu cablu USB la PC si lanseaza Kies 2.0 Realizeaza actualizarea folosind pasii de la instalarea oficiala de mai sus

sursa: androider.ro